ФИО: Андрей Драгомировиф Удутурвальное государственное бюджетное образовательное учреждение высшего образования 880f7c07c583b07b775f6604a630281ts**P@@CИЙCКАЯ АКАДЕМИЯ НАРОДНОГО ХОЗЯЙСТВА И ГОСУДАРСТВЕННОЙ СЛУЖБЫ ПРИ ПРЕЗИДЕНТЕ РОССИЙСКОЙ ФЕДЕРАЦИИ»** Документ подписан простой электронной подписью Информация о владельце: Должность: директор Дата подписания: 02.11.2023 13:29:02 Уникальный программный ключ:

# **СЕВЕРО-ЗАПАДНЫЙ ИНСТИТУТ УПРАВЛЕНИЯ \_\_\_ФАКУЛЬТЕТ СРЕДНЕГО ПРОФЕССИОНАЛЬНОГО ОБРАЗОВАНИЯ\_\_\_**

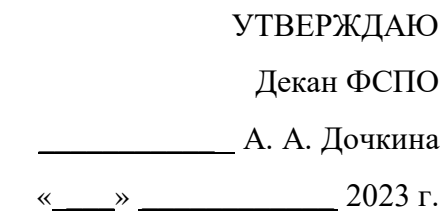

# **РАБОЧАЯ ПРОГРАММА УЧЕБНОЙ ДИСЦИПЛИНЫ**

# **ОП.08 Основы проектирования баз данных**

для специальности 09.02.07 «Информационные системы и программирование»

на базе основного общего образования

очная форма обучения

Год набора – 2023

РАССМОТРЕНО на заседании предметно-цикловой комиссии Протокол № 1 От «30» августа 2023 г

Санкт-Петербург, 2023 г.

Разработчик: Барклаевская Н.В., ст. преподаватель кафедры бизнес информатики

Рецензент: Наумов В.Н., заведующий кафедрой бизнес-информатики, доктор военных наук, профессор

# **СОДЕРЖАНИЕ**

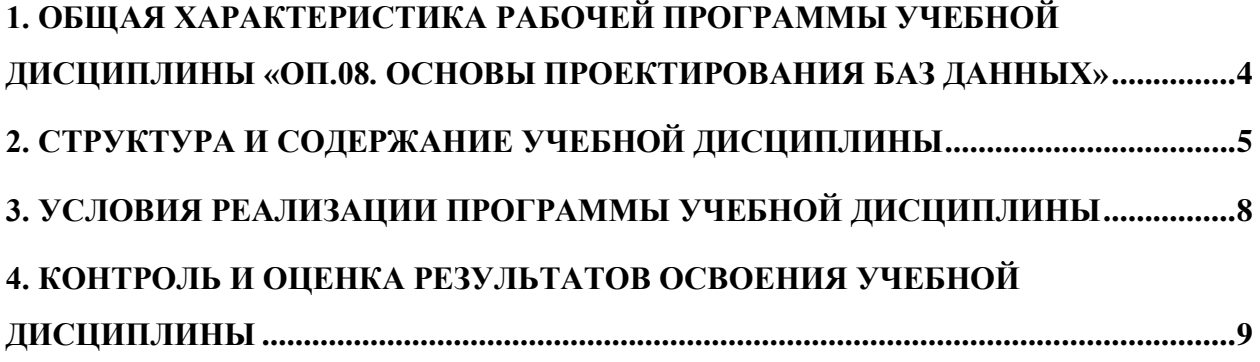

# <span id="page-3-0"></span>**1***.* **ОБЩАЯ ХАРАКТЕРИСТИКА РАБОЧЕЙ ПРОГРАММЫ УЧЕБНОЙ ДИСЦИПЛИНЫ «ОП.08. ОСНОВЫ ПРОЕКТИРОВАНИЯ БАЗ ДАННЫХ»**

# **1.1. Место дисциплины в структуре основной профессиональной образовательной программы**

Учебная дисциплина «Основы проектирования баз данных» принадлежит к общепрофессиональному циклу.

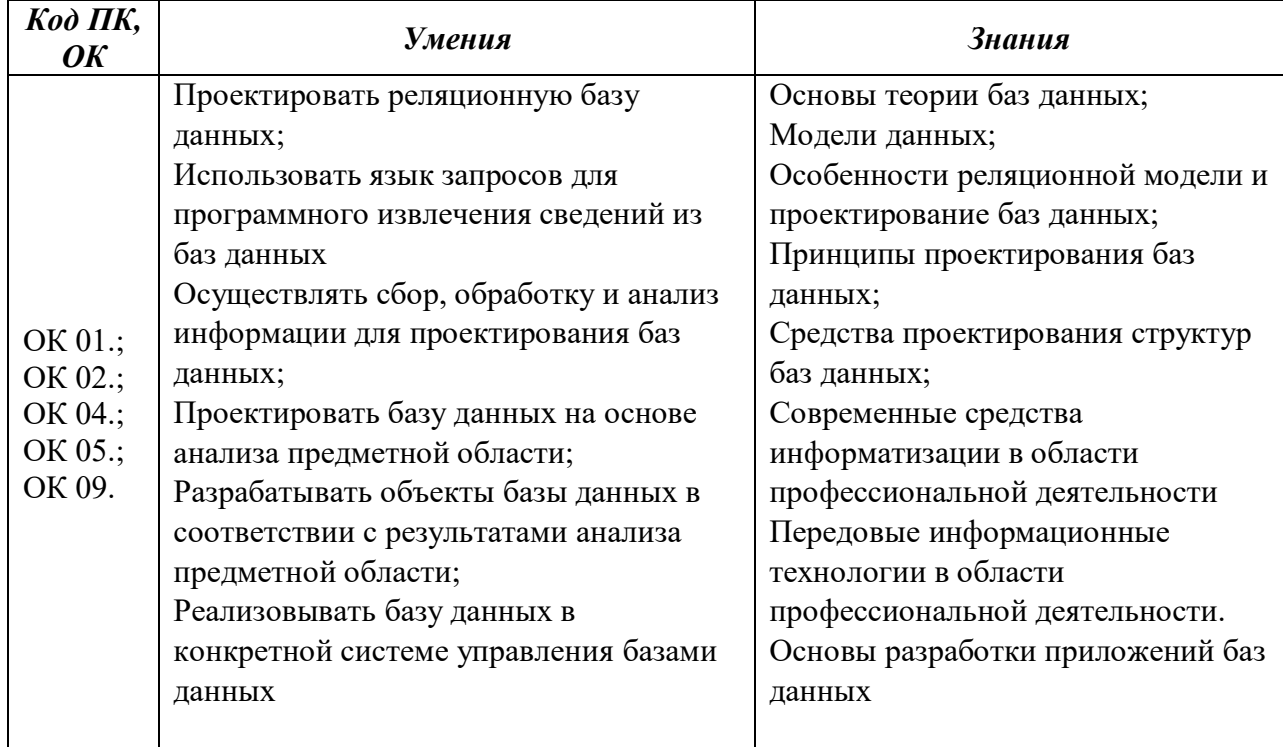

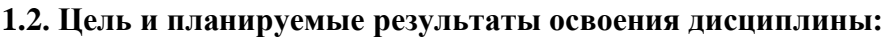

# <span id="page-4-0"></span>**2. СТРУКТУРА И СОДЕРЖАНИЕ УЧЕБНОЙ ДИСЦИПЛИНЫ**

# **2.1. Объем учебной дисциплины и виды учебной работы**

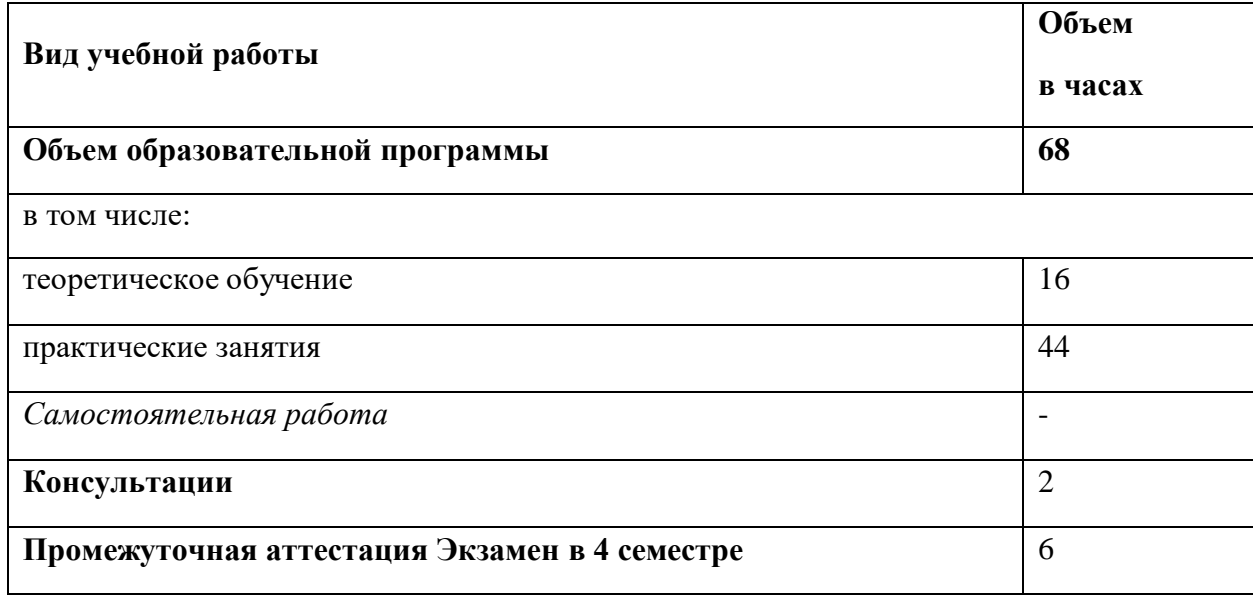

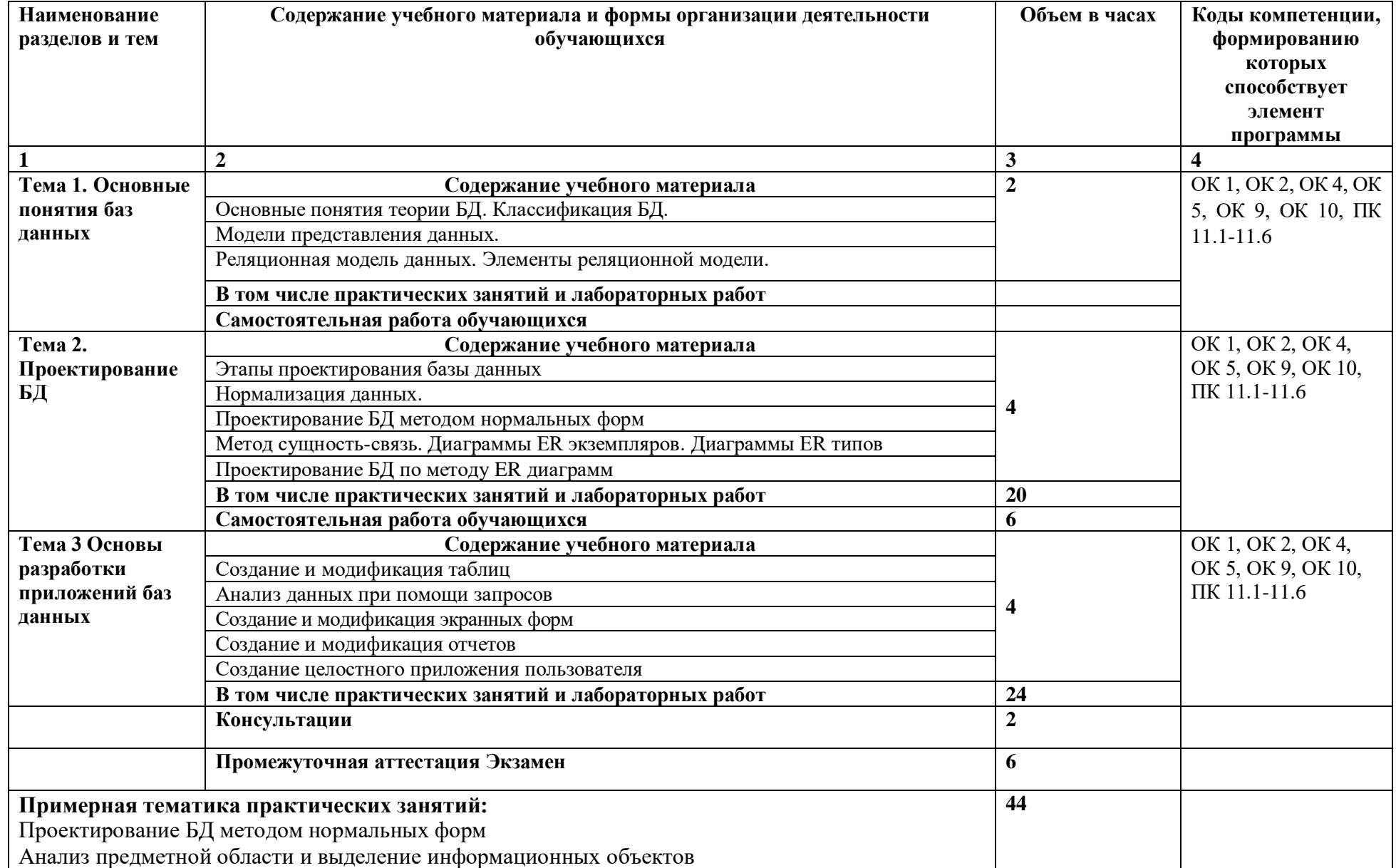

# 2.2. Тематический план и содержание учебной дисциплины «ОП.08. Основы проектирования баз данных»

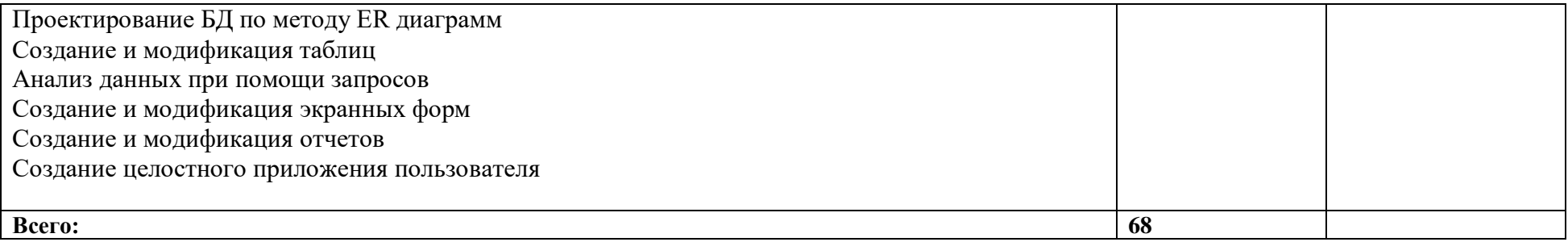

# <span id="page-7-0"></span>**3. УСЛОВИЯ РЕАЛИЗАЦИИ ПРОГРАММЫ УЧЕБНОЙ ДИСЦИПЛИНЫ**

#### **3.1. Для реализации программы учебной дисциплины должны быть предусмотрены следующие специальные помещения:**

Лаборатория Программирования и баз данных, оснащенная следующим оборудованием и техническими средствами обучения:

- Автоматизированные рабочие места на 12-15 обучающихся (процессор не ниже Core i3, оперативная память объемом не менее 8 Гб) или аналоги;
- Автоматизированное рабочее место преподавателя (процессор не ниже Core i3, оперативная память объемом не менее 8 Гб) или аналоги;
- Сервер в лаборатории (8-х ядерный процессор с частотой не менее 3 ГГц, оперативная память объемом не менее 16 Гб, жесткие диски общим объемом не менее 1 Тб, программное обеспечение: WindowsServer 2012 или более новая версия) или выделение аналогичного по характеристикам виртуального сервера из общей фермы серверов
- Проектор и экран;
- Маркерная доска;
- Программное обеспечение общего и профессионального назначения, в том числе включающее в себя следующее ПО:

MSAccess , EclipseIDEforJavaEEDevelopers, .NETFrameworkJDK 8, Mi-crosoftSQLServerExpressEdition, MicrosoftVisioProfessional, MicrosoftVisualStudio, MySQLInstallerforWindows, NetBeans, SQLServerManagementStudio, MicrosoftSQLServerJavaConnector, AndroidStudio, IntelliJIDEA.

#### **3.2. Информационное обеспечение реализации программы**

Для реализации программы библиотечный фонд образовательной организации должен иметь печатные и/или электронные образовательные и информационные ресурсы, рекомендуемых для использования в образовательном процессе

#### **Основные источники**

<span id="page-7-1"></span>1. Советов, Б. Я. Базы данных: учебник для среднего профессионального образования / Б. Я. Советов, В. В. Цехановский, В. Д. Чертовской. — 2-е изд. — Москва : Издательство Юрайт, 2018. — 463 с.— URL: https://urait.ru/bcode/415601.

2. Проектирование информационных систем: учебник и практикум для среднего профессионального образования / Д. В. Чистов, П. П. Мельников, А. В. Золотарюк, Н. Б. Ничепорук ; под общей редакцией Д. В. Чистова. — Москва : Издательство Юрайт, 2020. — 258 с.— URL:<https://urait.ru/bcode/452680>

#### **Дополнительные источники**

Илюшечкин, В. М. Основы использования и проектирования баз данных : учебник для среднего профессионального образования / В. М. Илюшечкин. — испр. и доп. Москва : Издательство Юрайт, 2020. — 213 с. — URL:<https://urait.ru/bcode/452874>

#### **3.3 Регламент распределения видов работ по дисциплине с ДОТ**

Данная дисциплина может быть реализована c применением дистанционных образовательных технологий (ДОТ).

Распределение видов учебной работы, форматов текущего контроля представлены в Таблице 3.4:

Таблица 3.3

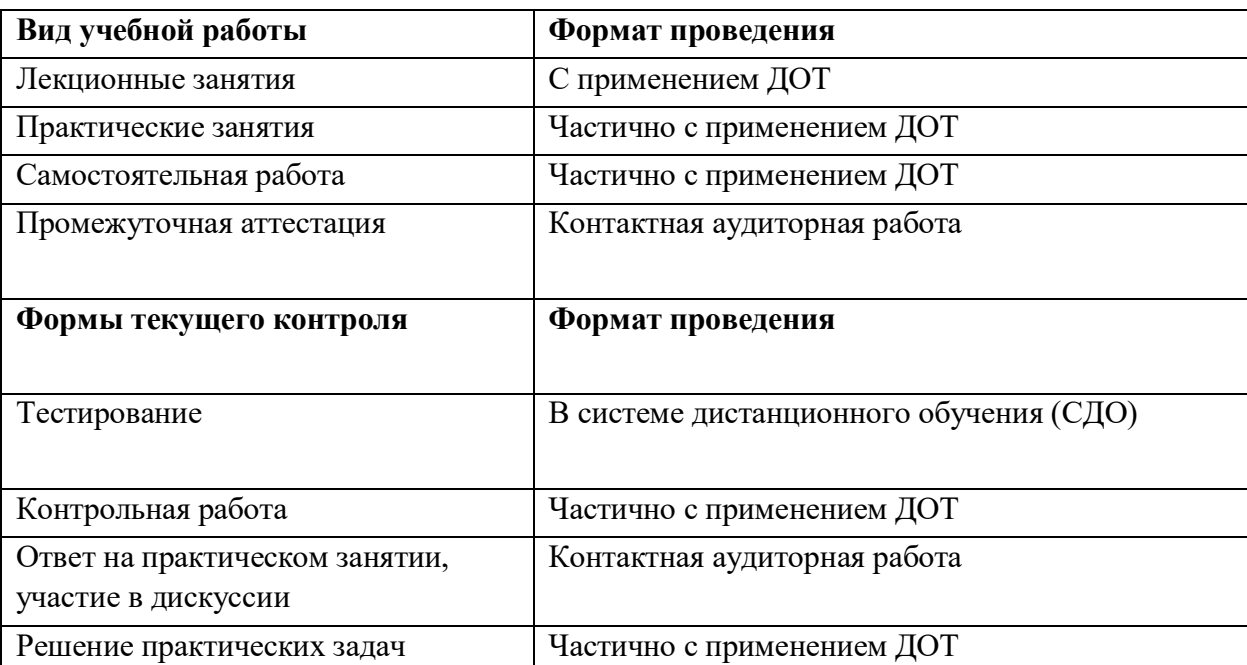

Распределение видов учебной работы и текущей аттестации

Доступ к системе дистанционных образовательных программ осуществляется каждым обучающимся самостоятельно с любого устройства на портале: [https://lms.ranepa.ru.](https://lms.ranepa.ru/)

Пароль и логин к личному кабинету / профилю предоставляется студенту в деканате.

Текущий контроль, проводимый в системе дистанционного обучения, оцениваются как в системе дистанционного обучения, так и преподавателем вне системы. Доступ к видео и материалам лекций предоставляется в течение всего семестра по мере прохождения освоения программы. Доступ к каждому виду работ и количество попыток на выполнение задания предоставляется на ограниченное время согласно регламенту дисциплины, опубликованному в СДО. Преподаватель оценивает выполненные обучающимся работы не позднее 14 рабочих дней после окончания срока выполнения.

# **4. КОНТРОЛЬ И ОЦЕНКА РЕЗУЛЬТАТОВ ОСВОЕНИЯ УЧЕБНОЙ ДИСЦИПЛИНЫ**

# **4.1. Критерии, формы и методы оценки результатов обучения**

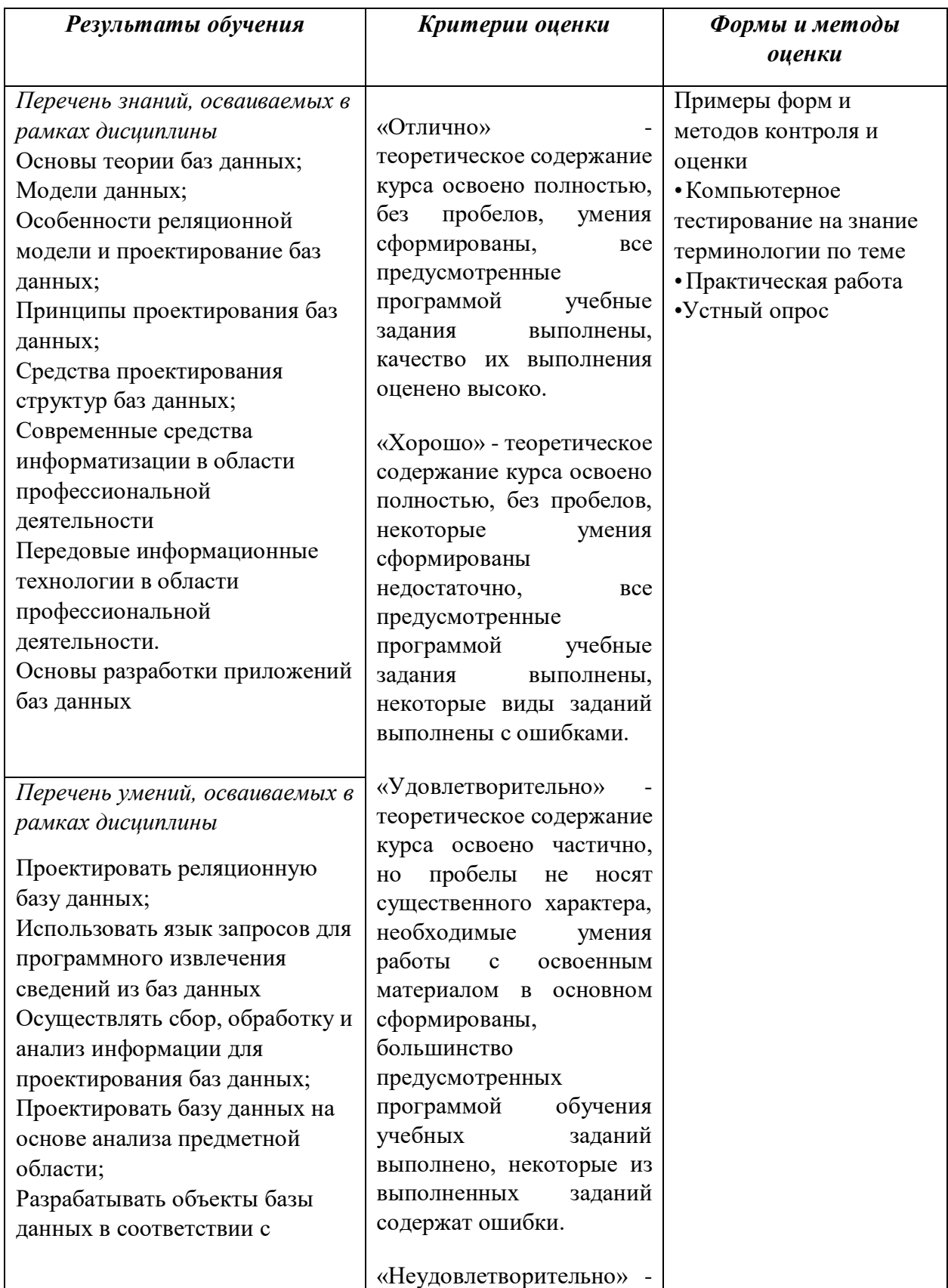

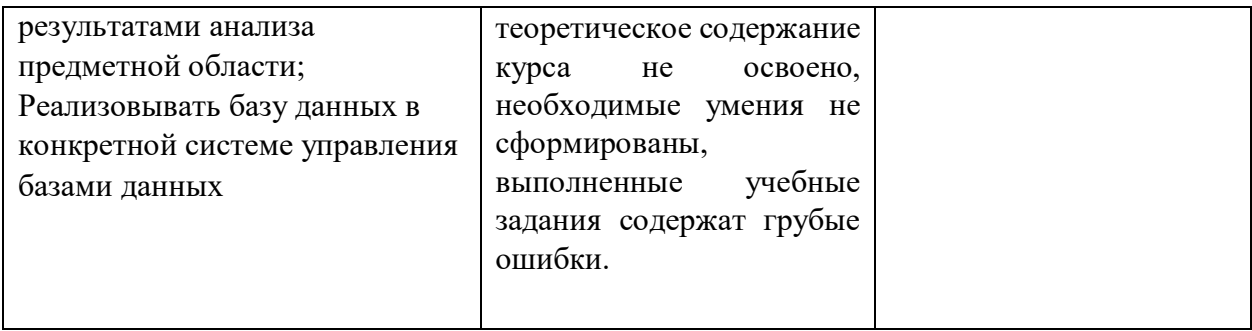

#### **4.2. Формы и методы текущего контроля успеваемости обучающихся и промежуточной аттестации**

Формы текущего контроля успеваемости:

**Устный опрос (УО**) позволяет выявить правильность ответа по содержанию, его последовательность, самостоятельность суждений и выводов, степень развития логического мышления

**Тестирование (Т)** – задания, с вариантами ответов.

#### Критерии оценивания

*Оценки «отлично»* заслуживает студент, если он ответил правильно на 90% вопросов теста

*Оценки «хорошо»* заслуживает студент, если он ответил правильно на часть вопросов 75%-90%;

*Оценки «удовлетворительно»* заслуживает студент, если он правильно ответил часть вопросов 50%-75%;

*Оценки «неудовлетворительно»* заслуживает студент, если он правильно ответил менее чем на 50% вопросов.

**Практическое задание (ПЗ)** используется для закрепления теоретических знаний и отработки навыков и умений, способности применять знания при решении конкретных задач.

Критерии оценивания

*Оценки «отлично»* заслуживает студент, обнаруживший глубокое знание материала, умение свободно выполнять задания, понимающий взаимосвязь основных понятий темы;

*Оценки «хорошо»* заслуживает студент, обнаруживший полное знание материала; успешно выполняющий предусмотренные задания; и допустивший незначительные ошибки: неточность фактов, стилистические ошибки;

*Оценки «удовлетворительно»* заслуживает студент, обнаруживший знания основного материала в объеме, необходимом для дальнейшего изучения дисциплины. Справляющийся с выполнением заданий; допустивший погрешности в ответе, но обладающий необходимыми знаниями для их устранения под руководством преподавателя;

*Оценки «неудовлетворительно»* заслуживает студент, обнаруживший существенные пробелы в знании основного материала; не справляющийся с выполнением заданий, допустивший серьезные погрешности в ответах, нуждающийся в повторении основных разделов курса под руководством преподавателя.

Формы текущего контроля

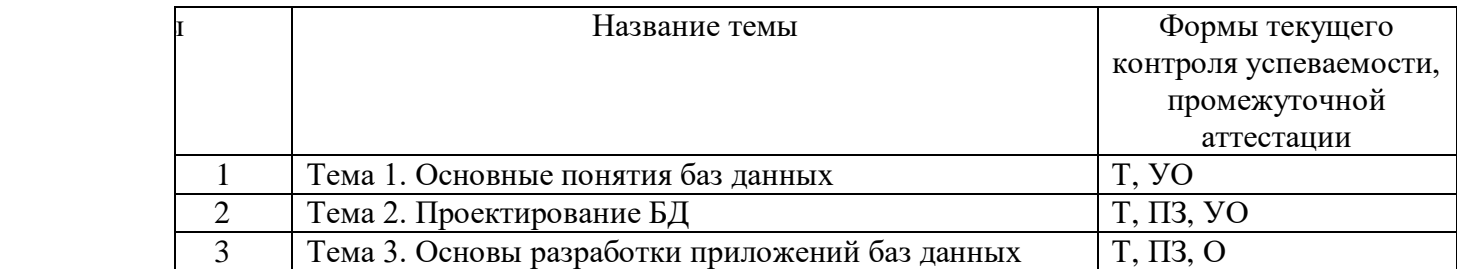

Примечание. В столбце «Форма текущего контроля успеваемости, промежуточной аттестации» перечисляются все используемые в учебном процессе по данной дисциплине формы контроля освоения материала. (Т – тестирование; ПЗ– практическое задание, УОустный опррос).

# **4.3 Материалы текущего и промежуточного контроля успеваемости обучающихся Примеры типовых заданий для практических работ**

## **Тема 2. Проектирование БД**

#### **Практическая работа 1. Проектирование БД методом нормальных форм**

Разработать структуру БД. Свести все данные в одну таблицу. Дать определение первой нормальной формы. Проверить на соответствие первой нормальной форме. Дать определение второй нормальной формы. Проверить на соответствие второй нормальной форме. Если таблица не соответствует второй нормальной форме определить, на какие части можно разбить первичный ключ, так чтобы некоторые из не ключевых полей зависели от одной из этих частей. Создать новую таблицу для каждой такой части ключа и группы зависящих от нее полей и переместите их в эту таблицу. Часть бывшего первичного ключа станет при этом первичным ключом новой таблицы. Удалить из исходной таблицы поля, перемещенные в другие таблицы, кроме тех их них, которые станут внешними ключами. Проверить на соответствие третьей нормальной форме. Если таблица не соответствует второй нормальной форме определить все поля (или группы полей), от которых зависят другие поля. Создать новую таблицу для каждого такого поля (или группы полей) и группы зависящих от него полей и переместить их в эту таблицу. Поле (или группа полей), от которого зависят все остальные перемещенные поля, станет при этом первичным ключом новой таблицы. Удалить перемещенные поля из исходной таблицы, оставив лишь те из них, которые станут внешними ключами. Нарисовать схему данных

## **Практическая работа 2. Анализ предметной области и выделение информационных объектов**

Выделить категории пользователей для выбранной предметной области. Для каждой категории пользователей составить список функций. Создать концептуальную модель предметной области.

#### **Практическая работа 3. Проектирование БД по методу ER диаграмм**

На основе анализа выделить сущности. Продумать определение для каждой сущности. Определить для сущностей атрибуты. Выделить ключевые атрибуты. Проанализировать связи между сущностями. Определить вид связи. Дайть каждой связи имя. Построить диаграмму ER –типа с учетом всех сущностей и их связей. Сформировать набор предварительных отношений с указанием предполагаемого первичного ключа для каждого отношения и использованием диаграмм ER типа. Добавить неключевые атрибуты в отношения. Привести предварительные отношения к нормальной форме. При необходимости пересмотреть ER диаграммы. После преобразования ER диаграмм осуществить повторное выполнение предыдущих этапов проектирования.

**Тема 3. Основы разработки приложений баз данных**

#### **Практическая работа 4. Создание и модификация таблиц**

Цель работы: изучение процесса создания базы данных, создание таблиц различными способами, определение свойств полей таблиц, заполнение таблиц данными, редактирование таблиц, определение связей между таблицами и создание схемы данных. Создать новую базу данных. Исследовать возможность импорта данных из файлов различного типа. В соответствии со схемой данных создайть таблицы, исследуя различные способы создания таблиц. Открыть схему данных и создать связи. Исследовать различные способы создания подстановок. Внести данные в таблицы. Исследовать работу фильтров.

#### **Практическая работа 5. Анализ данных при помощи запросов. Часть1**

Изучение процесса создания и модификации запросов в режиме конструктора. Открыть базу данных. Просмотреть схему данных. Разработать однотабличный запрос на выборку. Перейти в режим SQL и просмотрите SQLскрипт. Создать многотабличный запрос на выборку. Перейти в режим SQL и просмотреть SQLскрипт. Исследовать способы создания различных критериев отбора. Разработать параметрический запрос.

#### **Практическая работа 6. Анализ данных при помощи запросов. Часть2**

Разработать запрос на обновление данных. Разработать запрос на добавление данных. Разработать на удаление. Разработать запрос на создание таблицы.

Разработать итоговый запрос. Подвести итоги по таблице. Подвести итоги по нескольким полям. Исследовать использование различных агрегатных функций. При помощи итогового запроса выполнить анализ данных.

Анализ данных при помощи перекрестного запроса.

#### **Практическая работа 7. Создание и модификация экранных форм**

Цель работы: изучение процесса создания форм, редактирование, добавление и удаление элементов в форме. Открыть ранее созданную БД и исследовать различные способы создания форм. Разработать табличную форму. Перейдите в режим конструктора и ознакомится со структурой формы. Создать форму в столбец. Перейдите в режим Конструктора и ознакомится со структурой формы. Создать форму с разделением. Перейдите в режим конструктора и ознакомься со структурой формы. Создайте новую форму в режиме конструктора. Расположите на форме элемент управления Вкладки. Распределить поля источника по вкладкам. создайте кнопки перехода по записям. Настроить параметры формы. Создайте пустую форму на основе двух взаимосвязанных таблиц. Разработать форму на основе запроса. Разработать составную форму при помощи мастера. Разработать форму с двумя подчиненными при помощи мастера. Создайть составную форму без помощи мастера.

#### **Практическая работа 8. Создание и модификация отчетов**

Цель работы: изучение процесса создания и модификации отчетов. Открыть ранее созданную БД и исследовать различные способы создания отчетов. Разработать отчет на основе любой таблицы. В режиме конструктора изучить структуру отчета. Протестировать различные режимы работы с отчетом. Разработать ленточный отчет. Создать группировку по одному из полей. Создать вычисляемые поля в отчете. Разработать отчет на основе запроса. Разработать итоговый отчет при помощи мастера. В режиме конструктора изучить структуру отчета. Разработать е отчет на основе нескольких источников при помощи мастера. В режиме конструктора изучить структуру отчета.

#### **Практическая работа 9. Создание целостного приложения пользователя**

Цель работы: изучение процесса создания приложения при помощи макросов. Открыть ранее созданную БД и объединить, созданные ранее формы и отчеты в приложение. Разработать кнопочную форму. Исследовать макрокоманды: «Задать значение», «Открыть форму». Исследовать способы открытия форм при помощи макросов. Исследовать способы открытия отчетов при помощи макросов. Исследовать использование макрокоманды «Применить фильтр». Разработать линейный макрос, объединяющий несколько макрокоманд. Разработать условный макрос «Авторизация». Настроить параметры БД. Протестировать приложение.

## Примеры тестовых заданий

### Тема 1. Основные понятия баз данных

#### 1) Не существует следующая модель баз данных

- а) Реляционная
- **b**) Линейная
- с) Иерархическая
- d) Сетевая
- 2) Исходные элементы порождают другие элементы, которые в свою очередь порождают следующие и тд. Каждый порожденный элемент имеет только одного родителя
	- а) Иерархическая модель
	- b) Сетевая
	- с) Реляционная

## 2) Примером какой модели является книга

- а) Иерархическая модель
- b) Сетевая
- с) Реляционная

## 3) Примером какой модели является генеалогическое дерево

- а) Иерархическая модель
- b) Сетевая
- с) Реляционная

### 4) . Какая модель БД представлена на рисунке

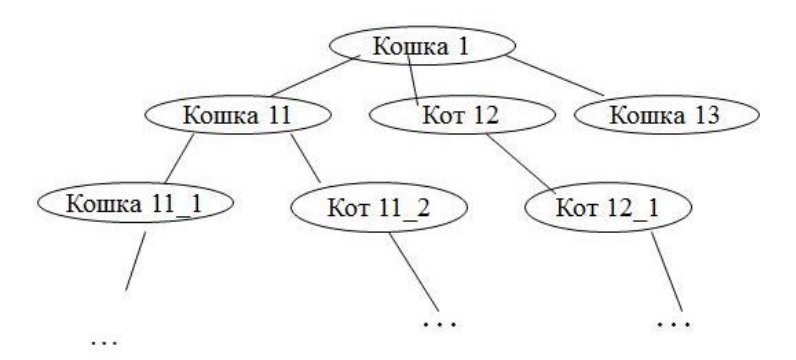

- a) Реляционная
- $b)$ Иерархическая
- $\mathbf{c})$ Сетевая

### 5) В реляционной модели Схема Отношения это

- Заголовок таблицы a)
- $b)$ Строка таблицы
- Столбец таблицы  $c)$
- Таблица  $\mathbf{d}$

# 6) В реляционной модели Отношение это

#### Заголовок таблицы a)

- Строка таблицы  $b)$
- Столбец таблицы  $\mathbf{c})$
- Таблина"  $\mathbf{d}$

# 7) В реляционной модели Кортеж это

- a) Заголовок таблицы
- $b)$ Строка таблицы
- $c)$ Заголовок столбеца таблицы
- $\mathbf{d}$ Таблина

Тема 2. Проектирование БД

# 1) Нормализация используется для

- а) созлания логической молели
- b) созлания линамической молели
- с) создания функциональной модели
- d) приведения таблиц к реляционной модели"

#### $2)$  Bce неключевые поля таблицы зависят только от первичного ключа. Данные требования достаточны для

- а) Первой нормальной формы
- b) Второй нормальной формы
- с) Третьей нормальной формы
- d) Четвертой нормальной формы

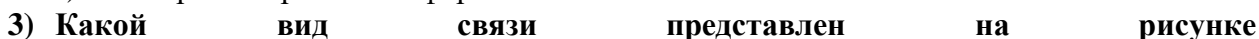

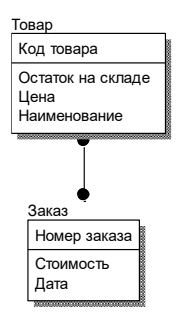

- а) Многие ко многим
- Идентифицирующая связь один ко многим  $b)$
- Неидентифицирующая связь один ко многим  $\mathbf{c}$

# 4) Идентифицирующая связь 1:М

- а) делает одну сущность зависимой от другой сущности
- делает одну сущность зависимой от другой сущности и наоборот  $\mathbf{b}$
- $\mathbf{c}$ ) передает записи одной сущности другой сущности
- d) оказывает влияние сущностей друг на друга

# 8) САSE средство для проектирования баз данных

- a) SOL
- ER WIN
- **UML**  $\mathbf{c}$ )

 $h)$ 

# Тема 3. Основы разработки приложений баз данных

#### 1) В каком свойстве задаются ограничения на значения

- a) Маска ввода
	- **b)** Индексированное поле
	- с) Значение по умолчанию
	- d) Условие на значение"

### 2) На что влияет свойство Формат поля

- Отображение данных a)
	- **b**) Размер
	- с) Число десятичных знаков

### 3) Значения какого свойства поля используются при формировании заголовка столбца таблицы

- Формат a)
- Имя  $h)$
- Подпись  $\mathbf{c}$ )
- d) Маска

#### 4) Какой размер имеет поле "Счетчик"

- Байт a)
- **Пелое**  $\mathbf{b}$
- $c)$ Длинное целое
- $\mathbf{d}$ Действительное

#### 5) Структура базы данных изменится, если:

- добавить новую запись a)
- $b)$ изменить запись
- $\mathbf{c}$ ) переименовать поле
- $\mathbf{d}$ добавить новое поле

#### **6)** Что такое SQL

- Молель системы a)
- $h$ ) Нотания
- $\mathbf{c}$ ) Язык
- $\mathbf{d}$ Программа

#### 7) Столбец подстановок целесообразно использовать для

- только числовых полей a)
- $b)$ для полей, значение которых постоянно для всех записей таблицы
- $\mathbf{c}$ ) полей, имеющих фиксированный набор значений

#### Вопросы для подготовки к экзамену:

- 1. Дать определение банка и базы данных, перечислить основные типы существующих баз данных.
- 2. Указать свойства основных моделей данных, отметить их достоинства и нелостатки.
- 3. Дать характеристику свойств реляционной модели данны, перечислить.
- 4. Перечислить проблемы, возникающие в результате избыточного дублирования ланных.
- 5. Перечислить основные этапы проектирования баз данных, указать их назначение и особенности.
- 6. Дать определение метода нормальных форм, сфоромулировать правила.
- 7. Дать определение метода сущность связь (ER диаграмм), сфоромулировать правила.
- 8. Дать определение СУБД, перечислить основные объекты.
- 9. Дать определение таблицы, перечислить основные типы данных, дать определение первичному ключу, сделать обзор типов первичных ключей.
- 10. Идентифицируйте свойства полей таблицы, приведите примеры использования.
- 11. Дать определение схемы данных, перечислить основные типы связей, сформулировать понятие целостности данных.
- 12. Дать определение запросу, перечислить основные виды запросов, указать способы создания запросов. Сделать обзор критериев отбора.
- 13. Дать характеристику итоговым запросам, привести примеры агрегатных функций.
- 14. Сформулировать назначение перекрестных запросов, привести примеры использования.
- 15. Перечислить запросы действия, описать процесс создания, привести примеры.Создание запросов. SQL запросы. Запросы на добавление.
- 16. Дать определение форме, перечислить основные виды форм, указать способы создания форм.
- 17. Перечислить режимы работы с формой, указать основные свойства .
- 18. Рассказать о процессе создания формы в режиме конструктора, рассмотреть в деталях разделы формы.
- 19. Перечислить основные элементы управления, рассмотреть процесс создания вычисляемых полей.
- 20. Рассказать о процессе создания форм на основе нескольких таблиц.
- 21. Дать определение отчету, указать назначение разделов отчета, указать способы создания отчетов.